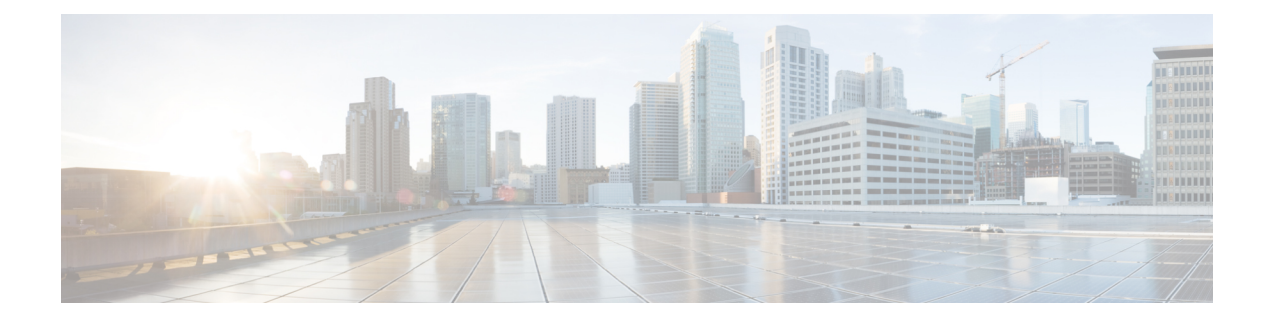

# **Post Call Survey**

- [Capabilities,](#page-0-0) on page 1
- Initial [Setup,](#page-1-0) on page 2
- [Administration](#page-6-0) and Usage, on page 7

## <span id="page-0-0"></span>**Capabilities**

A Post Call Survey takes place after usual call treatment. It is typically used to determine whether customers are satisfied with their call center experiences. This feature lets you configure a call flow that, after the agent disconnects from the caller, optionally sends the call to a Dialed Number configured for a Post Call Survey.

The Unified CCE script can enable and disable Post Call Survey on a per-call basis by testing for conditions and setting an expanded call variable that controls post call survey. For example, the script can invoke a prompt that asks callers whether they want to participate in a survey. Based on the caller's response, the script can set the expanded call variable that controls whether the call gets transferred to the Post Call Survey dialed number.

The Post Call Survey call works just like a regular call from the Unified CCE point of view. Scripts can be invoked and the customer can use the keypad on a touch tone phone and/or voice with ASR/TTS to respond to questions asked during the survey. During Post Call Survey, the call context information is retrieved from the original customer call.

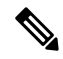

The call context for the post call survey includes all context up to the point where the call is transferred to the agent. Context that the agent creates after the transfer is not included in the post call survey context. **Note**

#### **Design Considerations**

Observe the following conditions when designing the Post Call Survey feature:

- A Post Call Survey is triggered by the hang-up event from the last agent. When the agent ends the call, the call routing script launches a survey script.
- The mapping of a dialed number pattern to a Post Call Survey number enables the Post Call Survey feature for the call.
- The value of the expanded call variable **user.microapp.isPostCallSurvey** controls whether the call is transferred to the Post Call Survey number.
	- If **user.microapp.isPostCallSurvey** is set to **y** (the implied default), the call is transferred to the mapped post call survey number.
	- If **user.microapp.isPostCallSurvey** is set to **n**, the call ends.
	- To route all calls in the dialed number pattern to the survey, your script does not have to set the **user.microapp.isPostCallSurvey** variable. The variable is set to **y** by default.
- REFER call flows are not supported with Post Call Survey. The two features conflict: REFER call flows remove Unified CVP from the call and Post Call Survey needs Unified CVP because the agent has already disconnected.
- For Unified CCE reporting purposes, when a survey is initiated, the call context of the customer call that was just transferred to the agent is replicated into the call context of the Post Call Survey call.

## <span id="page-1-0"></span>**Initial Setup**

To set up the Post Call Survey feature:

- **Step 1** Create one or more survey scripts and add the files to the CVP media servers. See Create a [Survey](#page-1-1) Script, on page 2.
- **Step 2** Configure Unified CCE for Post Call Survey. This step adds a required expanded call context variable, adds a new call type for Post Call Survey, maps incoming dialed number to a survey dialed number pattern, and associates your survey dialed number patterns to the survey call type. See [Configure](#page-1-2) Packaged CCE for Post Call Survey, on page 2.
- <span id="page-1-1"></span>**Step 3** Modify your Unified CCE call routing scripts to launch the survey scripts. See Modify CCE Scripts for Post Call [Survey,](#page-4-0) on [page](#page-4-0) 5.

The scripts can optionally contain nodes that test for conditions and dynamically control whether a call is transferred to the survey.

#### <span id="page-1-2"></span>**Create a Survey Script**

To create a survey script or application that queries the caller for information, use the CVP Call Studio tool. For more information on Unified CVP Call Studio, see User Guide for Cisco [Unified](https://www.cisco.com/c/en/us/support/customer-collaboration/unified-customer-voice-portal/products-user-guide-list.html) CVP VXML Server and [Unified](https://www.cisco.com/c/en/us/support/customer-collaboration/unified-customer-voice-portal/products-user-guide-list.html) Call Studio.

#### **What to do next**

Map CVP dialed number patterns to the survey script numbers.

#### **Configure Packaged CCE for Post Call Survey**

You can enable and disable Post Call Survey within a CCE routing script by using the ECC variable **variableuser.microapp.isPostCallSurvey**. A value of *n* or *y* disables and enables the feature. (The value is case-insensitive.)

Configure the ECC variable to a value of n or y before either the label node or the Queue to Skillgroup node. This configuration sends the correct value to Unified CVP before the agent transfer. This ECC variable is not needed to initiate a Post Call Survey call, but you can use it to control the feature once Post Call Survey is configured in the Unified CCE Administration. Dialed Number is mapped to the Post Call Survey Dialed Number patter to automatically transfer the call.

```
Note
```
- The Post Call Survey DN is called if the Unified CVP has received at least one CONNECT message from CCE (either from the VRU leg or from the Agent leg). Use the END node in your CCE routing script if the Post Call Survey is not required for the calls disconnected from the IVR.
	- If Router Requery is configured incorrectly and the Ring-No-Answer timeout expires, the caller is still transferred to the Post Call Survey DN. This can occur if a Queue node is used and Enable target requery is not checked.
- **Step 1** In Unified CCE Administration, navigate to **Overview** > **Call Settings** > **Route Settings** > **Expanded Call Variables**.
- **Step 2** Click **New** to open the **New Expanded Call Variable** window.
- **Step 3** Create a new ECC variable with **Name:**user.microapp.isPostCallSurvey.
- **Step 4** Set **Max Length:** to 1.
- **Step 5** Check the **Enabled** checkbox. Then click **Save**.

In your CCE routing scripts, remember that, at script start, the default behavior of Post Call Survey equals **enabled**, even if **user.microapp.isPostCallSurvey** has not yet been set in the script. You can turn **off** Post Call Survey in the script by setting **user.microapp.isPostCallSurvey** to *n*. You can later enable Post Call Survey in the same path of the script by setting this variable to *y*.

- **Step 6** Navigate to **Overview** > **Call Settings** > **Route Settings** > **Call Types**.
- **Step 7** Add the call type for Post Call Survey, and click **Save**.
- **Step 8** Navigate to **Overview** > **Call Settings** > **Route Settings** > **Dialed Numbers**.
- **Step 9** Click **New** and complete the following fields:

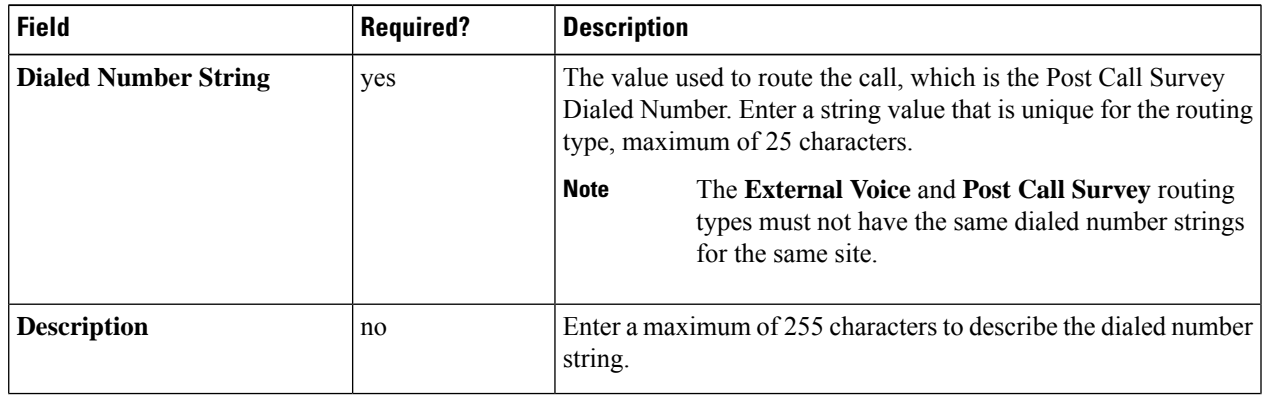

 $\mathbf I$ 

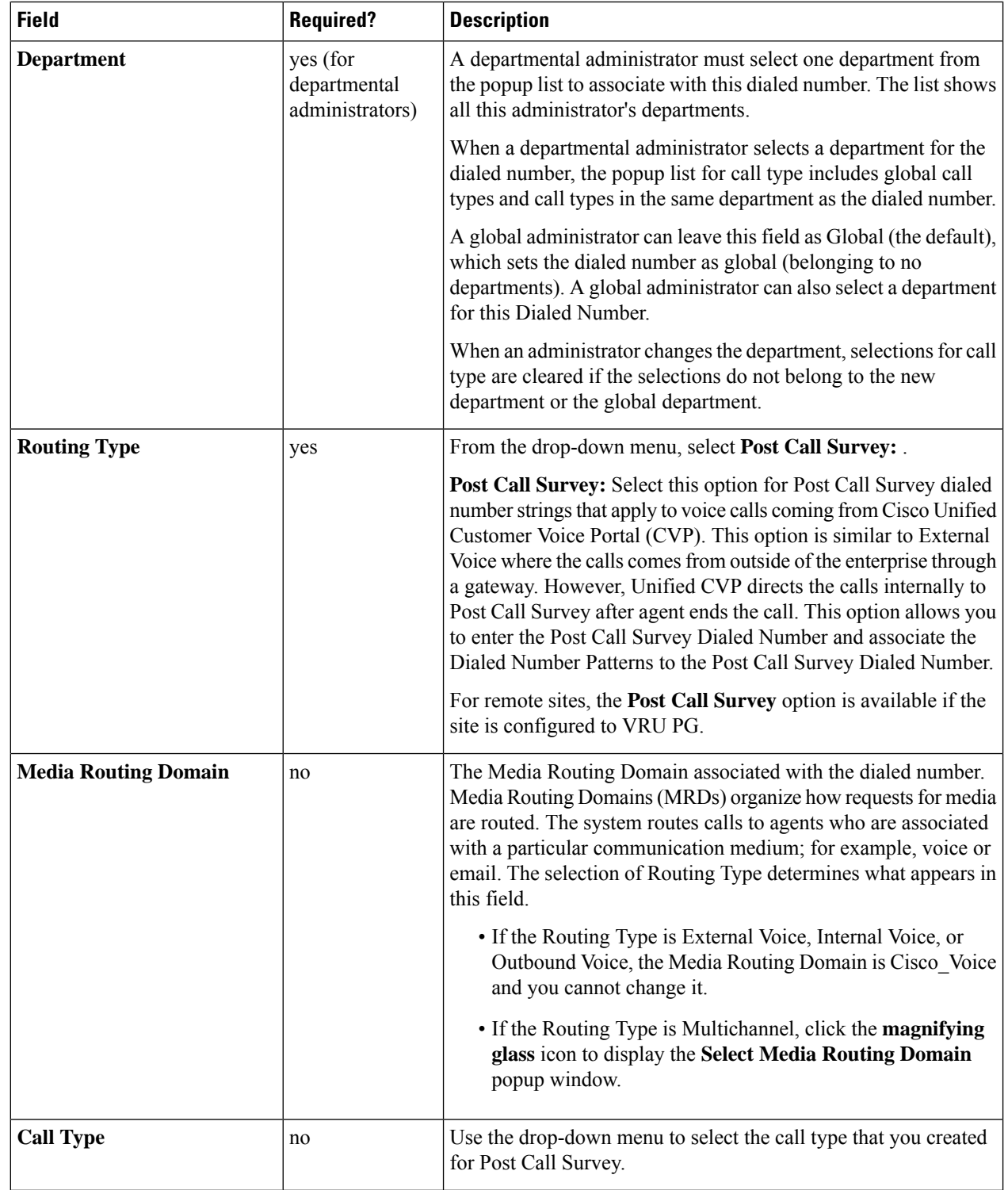

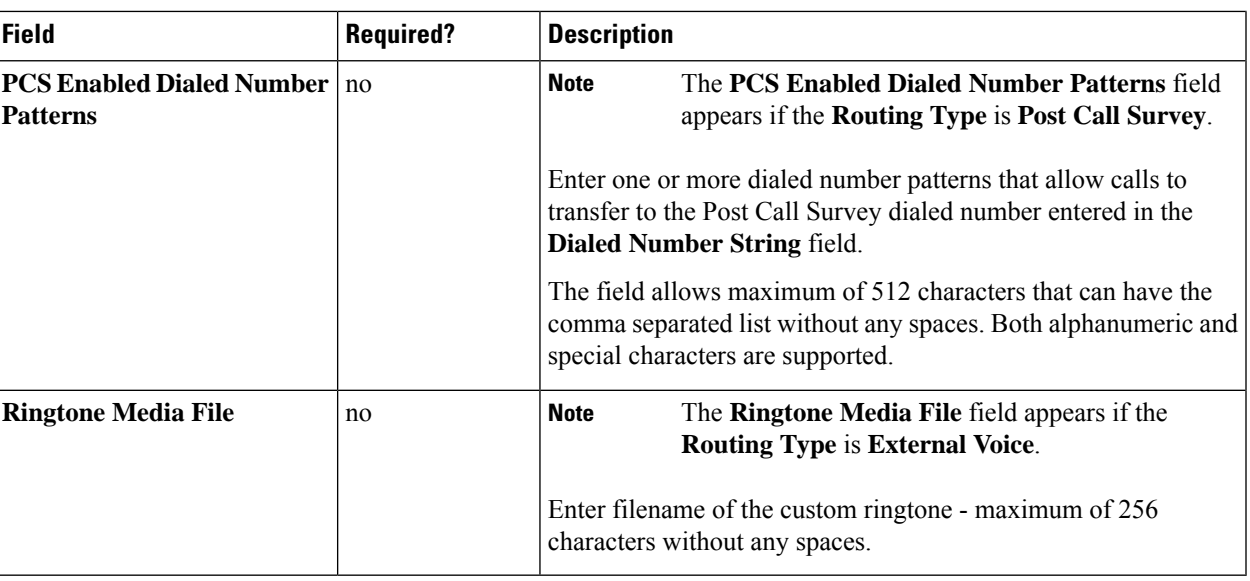

#### **Step 10** Click **Save**.

**Step 11** Restart the active generic PG (side A or B) to register the new ECC variable. If the ECC variable already existed, you can skip this step.

> The**user.microapp.isPostCallSurvey** setting takes effect on Unified CVPonly when it receives a connect or temporary connect message. Therefore, if you do not want the survey to run, without first reaching an agent (such as 'after hours of treatment'), you must set the isPostCallSurvey to *n* before the initial 'Run script request'. **Note**

### <span id="page-4-0"></span>**Modify CCE Scripts for Post Call Survey**

In Script Editor, modify your CCE call routing scripts for incoming calls as follows:

• Add nodes to invoke the call studio survey script, if needed. The following notes explain when you might need to explicitly add nodes to call the survey script.

If a DN is mapped for Post Call Survey, the call is automatically transferred to the configured Post Call Survey dialed number.

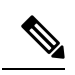

**Note**

The Post Call Survey dialed number is only called if the script ends with a call to an agent. If the script completes without going to an agent then the call is not directed to the Post Call Survey dialed number . In these cases, you can, for example, use a *Send to Script* node in your Unified CCE script to direct the call to the Post Call Survey script.

• Optionally, you can add nodes in the script to test for conditions for which you want to turn the survey off.

- To dynamically control whether the survey is offered to callers, you must explicitly set the **user.microapp.isPostCallSurvey** expanded call context variable to **y** and **n**.
- To offer the survey to all callers, you do not need to set the variable in the script. It is set to **y** by default.
- Configure the expanded call context variable to a value of *n* or *y* before the Queue to Skillgroup node. This sends the correct value to Unified CVP before the agent transfer.

The following example calls a script that asks callers if they want to participate in a survey. The script then sets the **user.microapp.isPostCallSurvey** variable according to the caller's response.

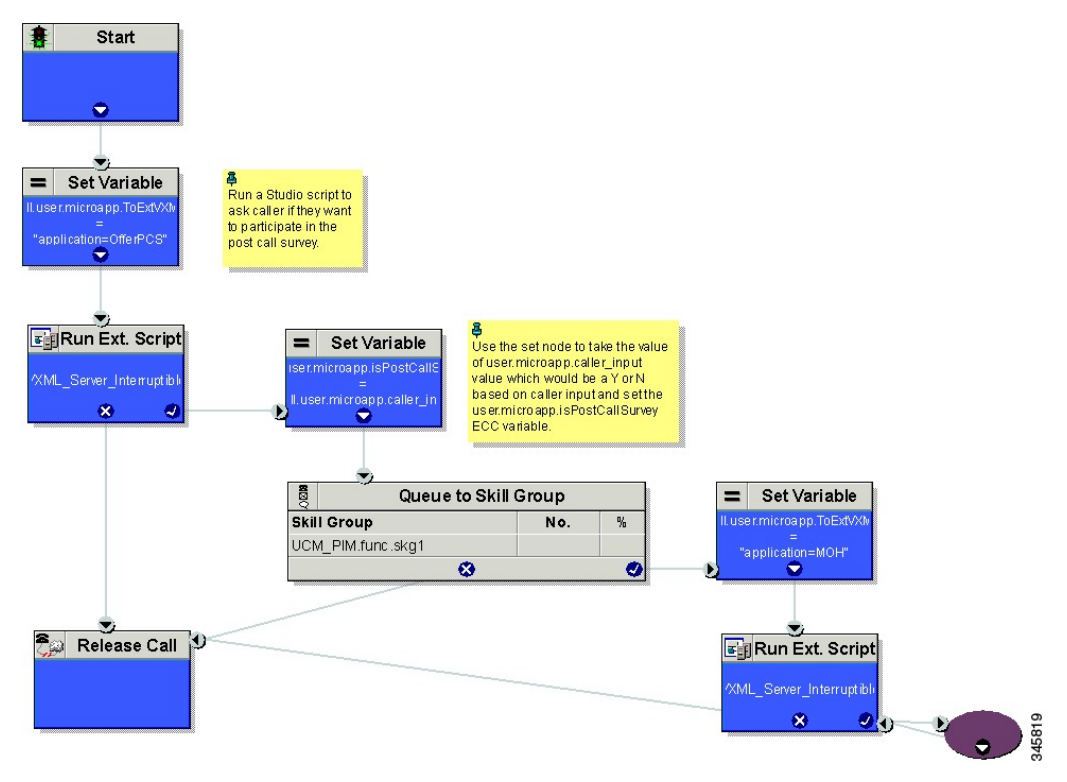

Create a routing script for the Post Call Survey Call Type to play your survey script or application to the caller. The following script is an example:

Ш

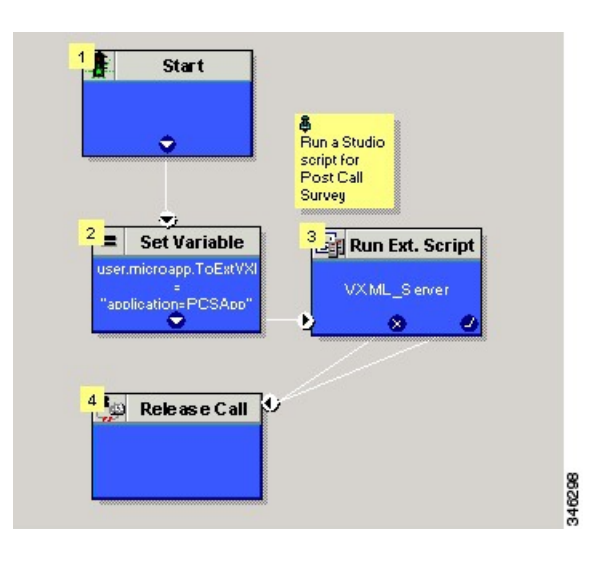

## <span id="page-6-0"></span>**Administration and Usage**

### **Get Survey Results**

For reporting purposes, in both the CVP and the CCE databases, a post call survey call has the same RouterCallKey, Call GUID, and call context as the original inbound call.

To obtain survey results, you query or create a report that gathers survey data from the CVP database.

For more information on how to configure a Data Source, see the *Cisco Packaged Contact Center Enterprise Installation and Upgrade Guide* at [https://www.cisco.com/c/en/us/support/customer-collaboration/](https://www.cisco.com/c/en/us/support/customer-collaboration/packaged-contact-center-enterprise/products-installation-guides-list.html) [packaged-contact-center-enterprise/products-installation-guides-list.html.](https://www.cisco.com/c/en/us/support/customer-collaboration/packaged-contact-center-enterprise/products-installation-guides-list.html)

- **Step 1** In Cisco Unified Intelligence Center Reporting tool, connect to the CVP database.
- **Step 2** Create a query that identifies survey calls, gathers call information from those calls, and extracts data related to specific survey dialed numbers:
	- a) In the Call\_Type table, test for Event\_Type = Post\_Call\_Survey.
	- b) If true, use that entry's call information to query the VXML\_Element table and get the VXML data for the call.
	- c) In the VXML data, you can identify the exact survey that a caller participated in from the dialed number used to place the Post Call Survey.
- **Step 3** To report on the results of a particular survey, collate the VXML data for all calls with that survey's dialed number.
- **Step 4** To identify answers to survey questions, in the CauseRef table, the CauseID is 20, and the Cause is Post Call Answer.

ш

 $\mathbf{l}$